# **MSP creation for MALDI Biotyper**

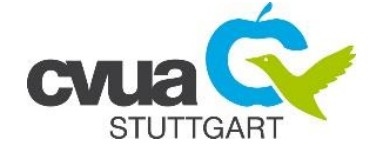

**ID (culture collection number or similar)**

## **Metadata (MSP-Metadata MBT Compass):**

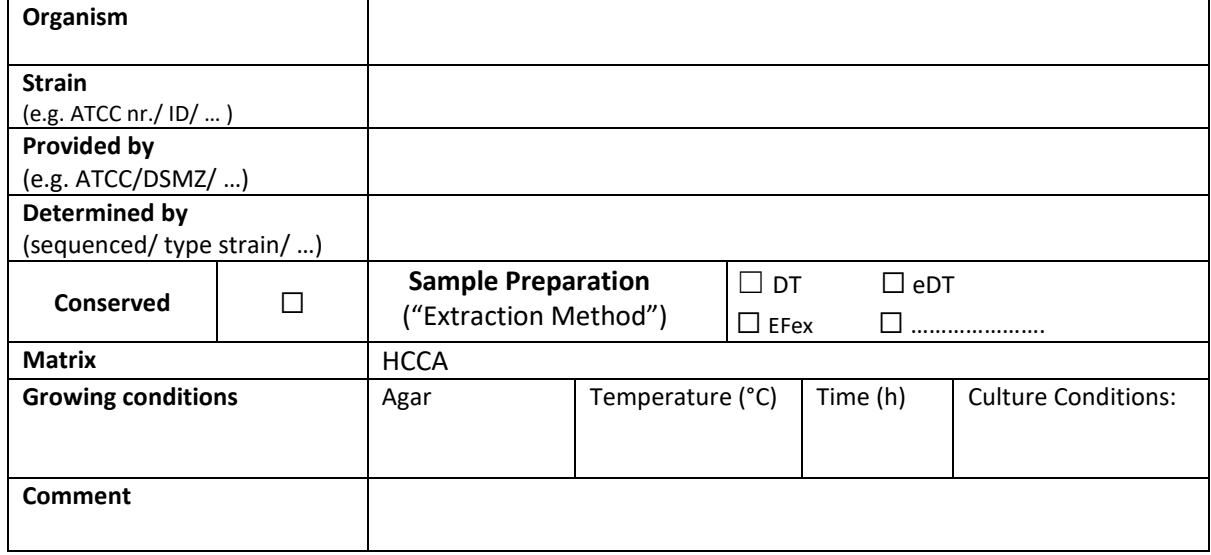

### **Information of measured sample data:**

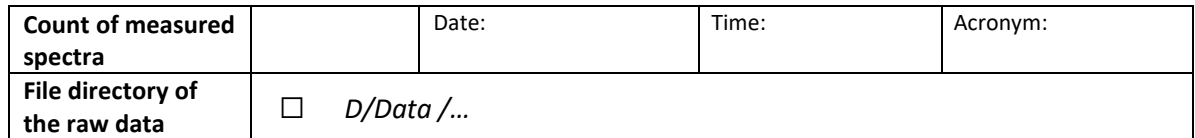

#### **Spectra editing (flexAnalysis):**

- Load the measured sample spectra and the BTS
- **WINDOWS EXPLORER: rename** …
	- $□$  file "BTS"  $→$  "BTS raw"
	- □ raw sample spectra file: e.g.: ID 1234 → ID 1234 *raw 24sp*

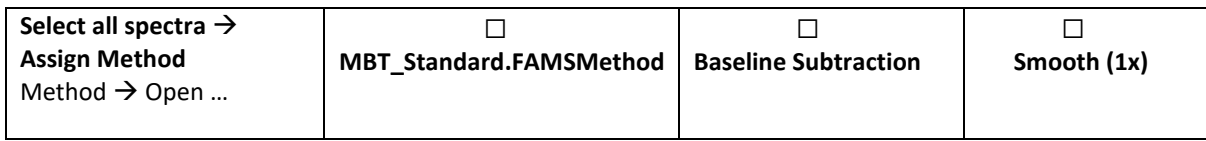

## **BTS check/ recalibration:**

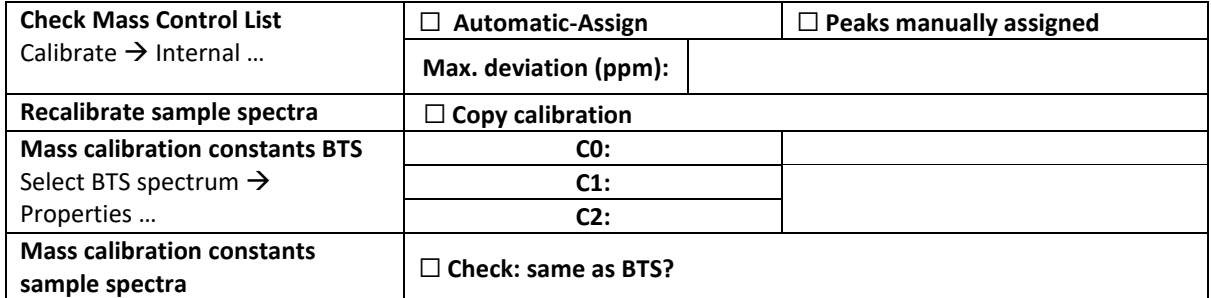

• Close and save the BTS spectrum

 $□$  **WINDOWS EXPLORER: rename** the newly created file (by flexAnalysis) "BTS" → "BTS ed"

#### **Editing the sample spectra:**

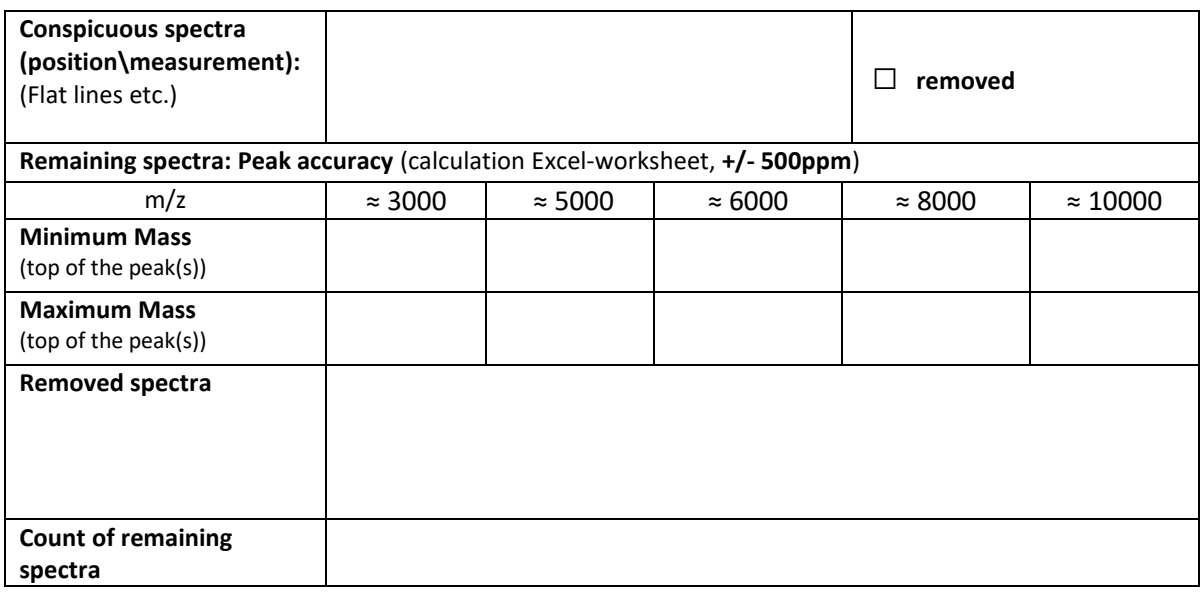

• Select removed spectra and close (right click  $\rightarrow$  "Close")  $\rightarrow$  **DO NOT SAVE THE SPECTRA!** 

• **Close remaining spectra and SAVE THEM ALL!**

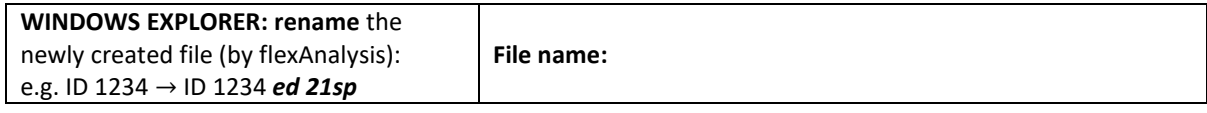

#### **MSP Creation with MBT Compass Explorer:**

- Open MBT Compass Explorer
- Load and select all edited sample spectra
- Right click → "**Create MSP**" → **assign MSP name**

**MSP Name:** e.g.: Streptobacillus hongkongensis DSM 26322 CVUAS / Escherichia coli CVUAS 5146 CVUAS

 Taxonomy tree: change the dropdown list to "Projects", select the node where the MSP should be stored and start the Taxonomy Tree Editor (right click or button next to dropdown menu)

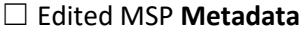

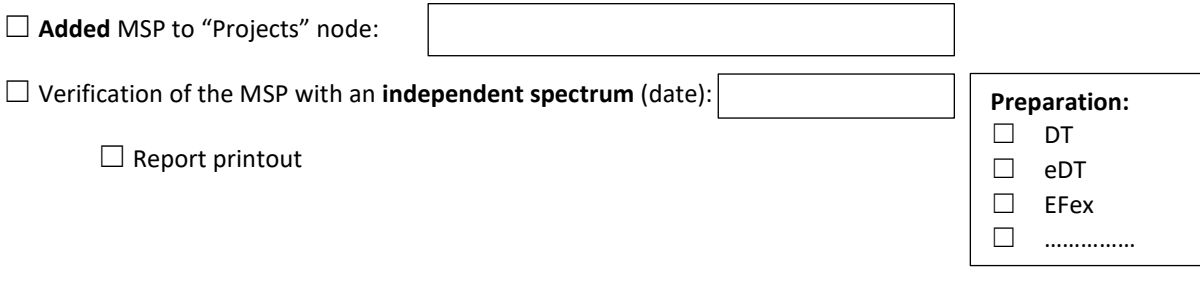

**MSP created …**: ☐ **own MSP library updated**

**Comment:**